## Anlegen eines "Student / Member Accounts" für die Nutzung der Naxos-Music-Library-App

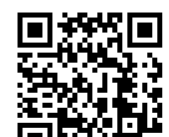

- **EFTER:** <https://www.hmt-leipzig.de/naxos> im Browser aufrufen (außerhalb des HMT-Netzes Anmeldung mit HMT-Login erforderlich)
- Menüpunkt "Playlists" aufrufen und Button "Registrieren" drücken

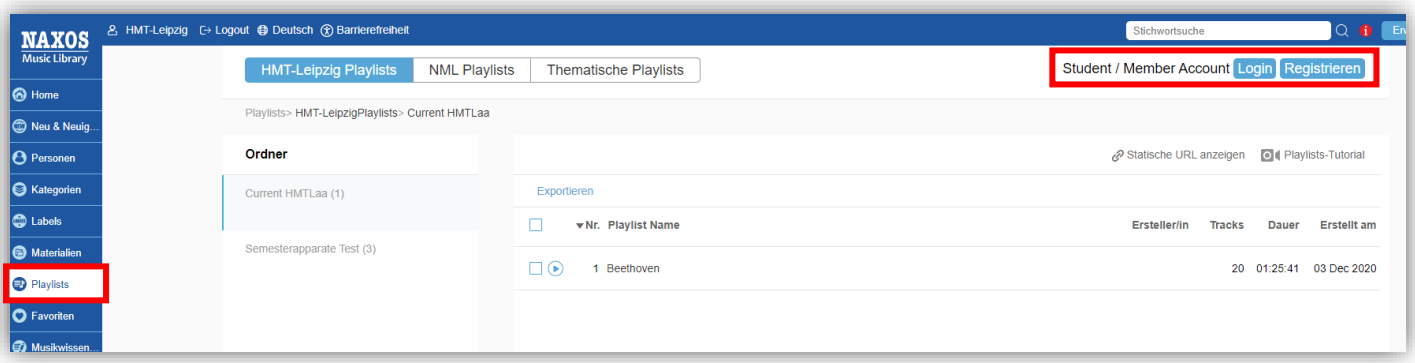

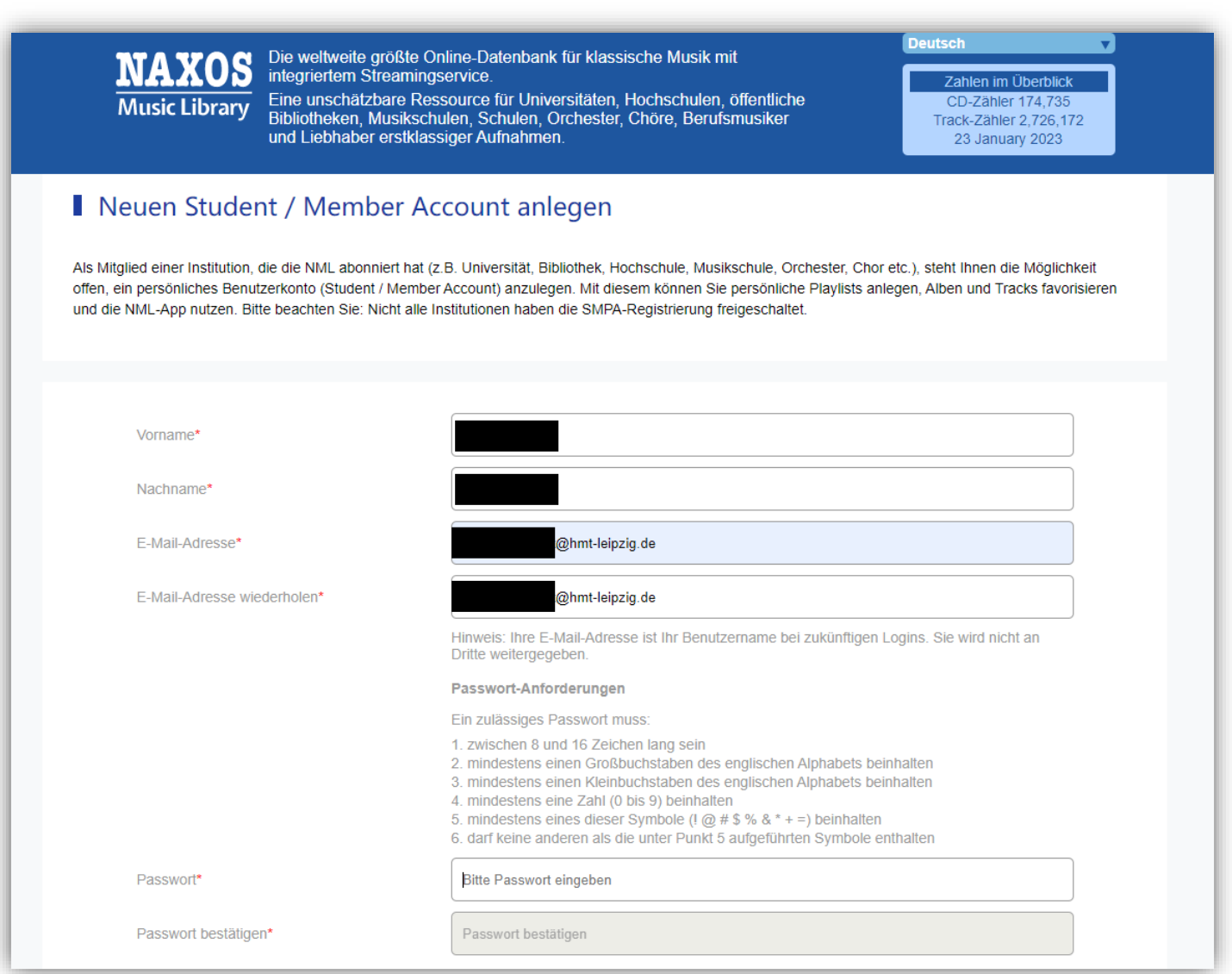

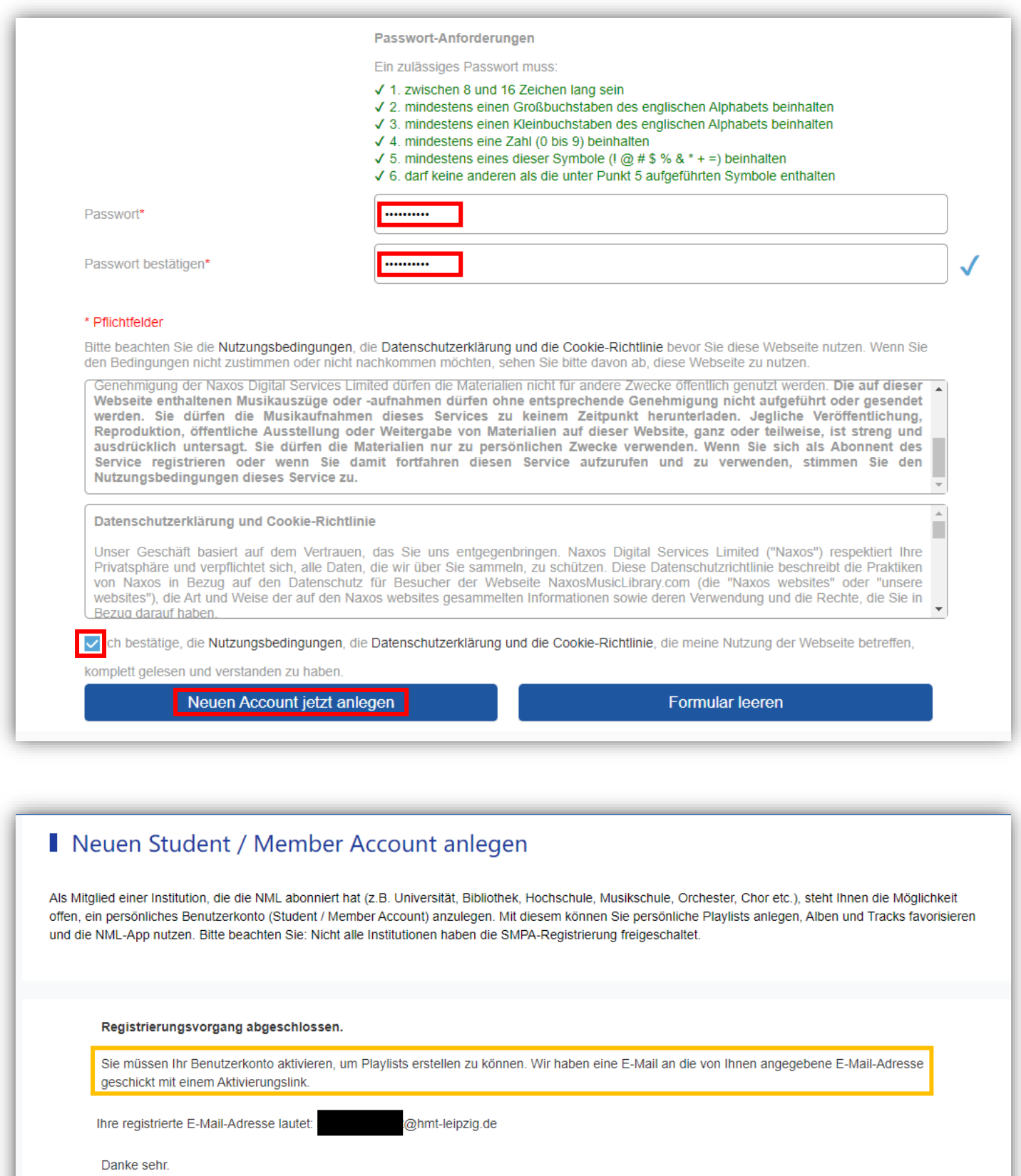

Bitte stellen Sie ihr E-Mail-Postfach so ein, dass es den Empfang von E-Mails von unserer E-Mail-Adresse postmaster@naxosmusiclibrary.com zulässt.

Naxos Music Library Team

Schließen

• innerhalb weniger Minuten wird eine E-Mail mit einem Aktivierungslink zugeschickt

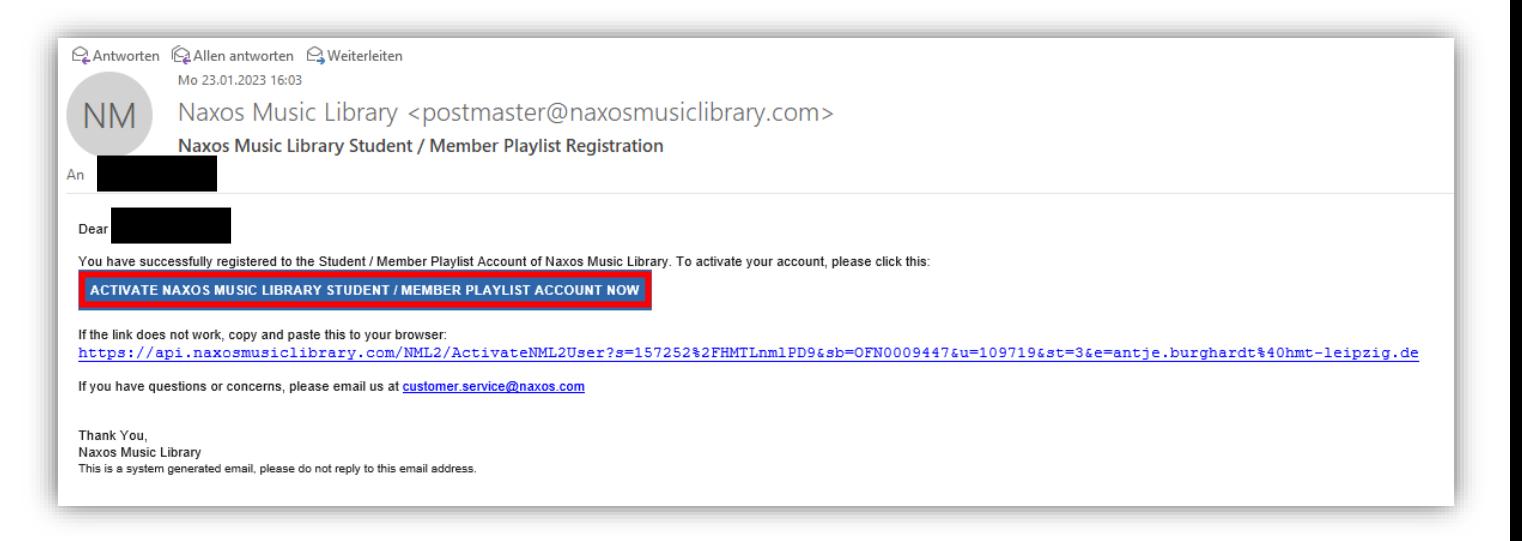

- das Anlegen eines Student/Member Accounts ist mit Anklicken des Aktivierungslinks beendet
- im Anschluss kann die **NML-App** installiert werden:

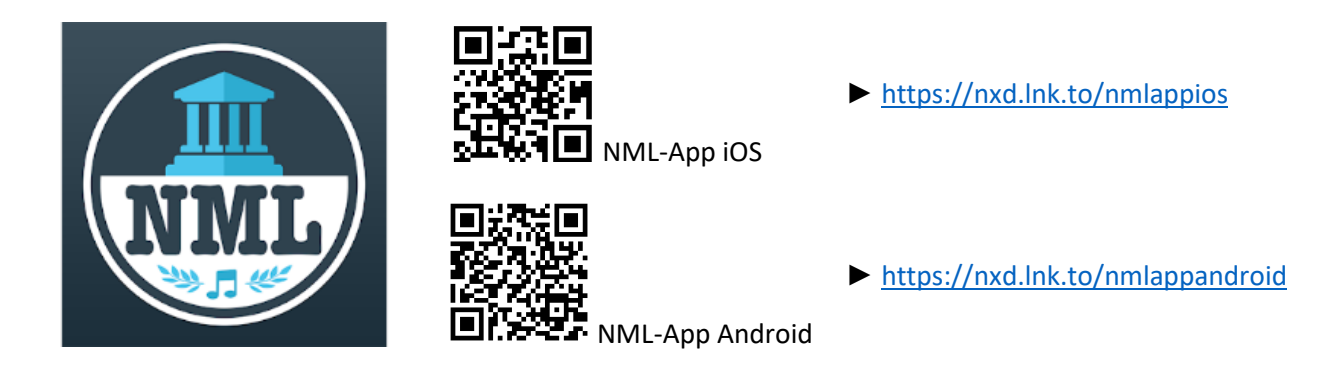

• nach der Installation die **NML-App** öffnen und mit den Logindaten des Student/Member Accounts (E-Mail und Passwort) anmelden

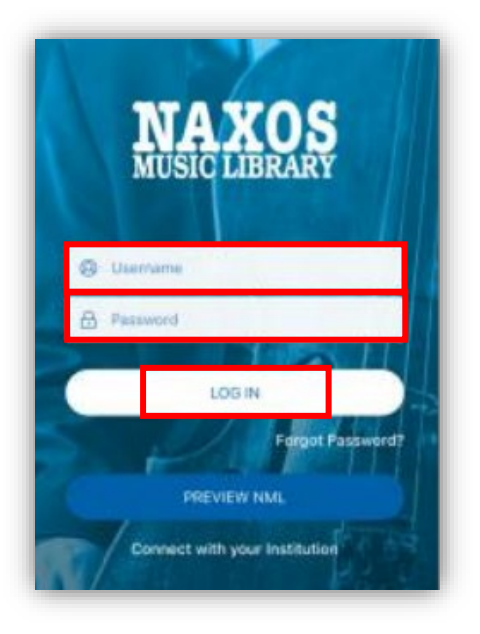

! WICHTIG ! Der Account ist nicht dauerhaft freigeschaltet.

Die Nutzenden müssen sich innerhalb von sechs Monaten mindestens einmal über den NML-Zugang unter <https://hmt-eipzig.naxosmusiclibrary.com/favourite/student/login> (hmt-leipzig.naxosmusiclibrary.com > Playlists > Login) einloggen. Auf diese Weise wird bestätigt, dass man weiterhin zugangsberechtigt ist.